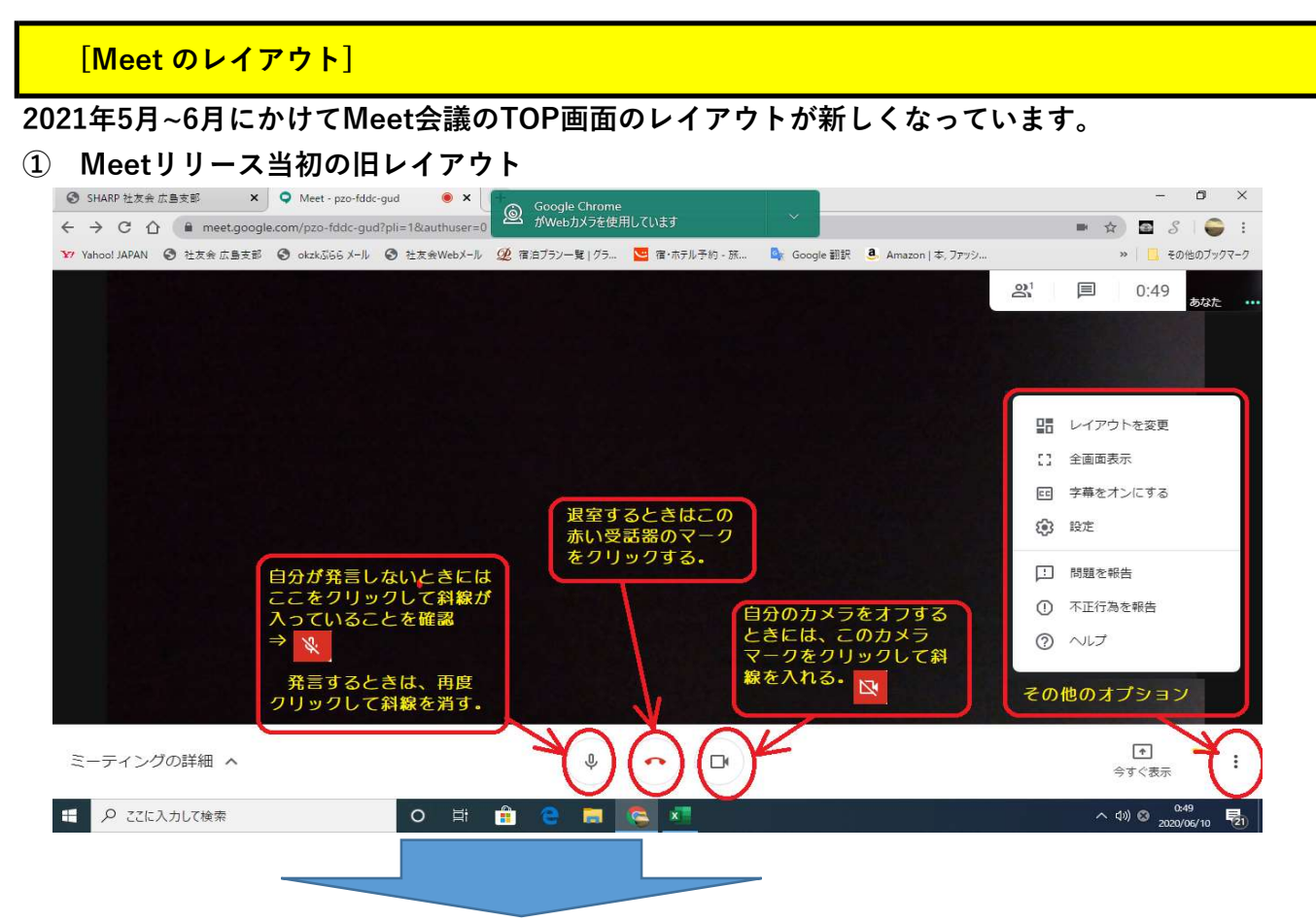

②2021年5月~6月にかけて変更された新レイアウト

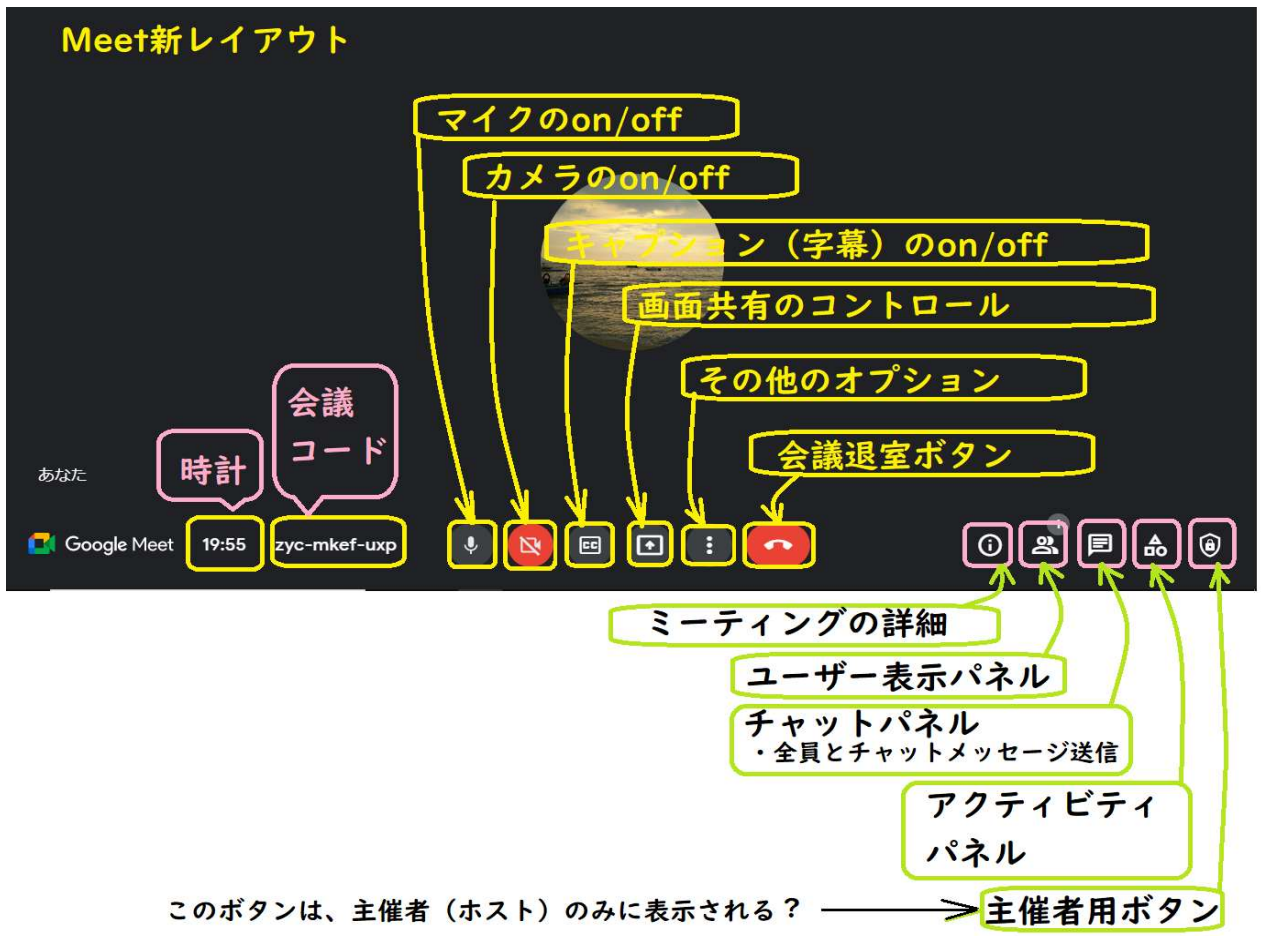

③「今すぐ参加」の前に、自分の画像の背景が選択できる。 (背景をぼかすとかいろいろ選べる)

Google Meet

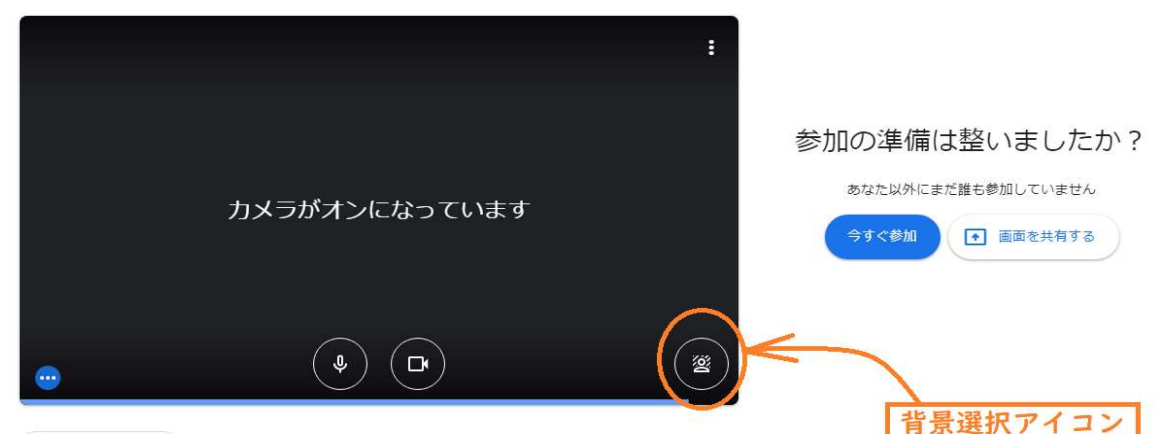

□ 音声と映像を確認

当初、Meet画面のレイアウトは、マイク、カメラ、退室とその他のオプションだけの 4つであったが、Meetユーザーからのフィードバックに基づき、より多くの動画 フィードとコンテンツを表示できるようにしたほか、コントロールも見つけやすく 改善されています。

すべてのコントロールは、会議ウィンドウの下部のバーにあります。 下部のバーは常に表示されます。

・左下に会議コードがあります。

- ・画面を最大化すると、左下に時計が表示されます。
- ・中央にはマイク、カメラ、字幕、画面共有のコントロール、 その他のオプション、通話終了ボタンがあります。

※誤って通話を終了することがないように、カメラボタンとマイク ボタンから離れた右端に、会議から退出するボタンがあります。 ※ボタンにカーソルを合わせると、ボタンの名前が表示されます。

・右下には、参加に必要な情報、ユーザーパネル、チャットパネル、 ブレイクアウト セッション、アンケート、Q&A などのアクティビティ パネルがあります。

※尚、この新レイアウトは9月8日現在のものであり、今後改善の為に追加削除や 内容が変更になる可能性はある。

TV会議中、音が飛ぶ、映像が固まる、途切れる等の原因と解決方法

動画でのTV会議であるので、大人数になればなるほど、同時に処理し画面へ 表示させる"スピード"が重要になってきます。

そのため、高性能なパソコンが求められることになってしまいます。

しかし、Windows7時代のパソコンをまだ多くの方が使用しているのでTV会議中、

音が飛んだり、映像が止まる原因が発生していることがあります。

また、サービス側のトラブルやネットワーク環境にもよっても起こります。

①TV会議サービス側の問題。

・サービス側のシステムに何かしらのトラブルが起きている

※Zoomの場合は、利用者が多すぎてサーバーがパンクしていることが頻繁に

起こっているとのこと。

②TV会議で利用している端末(スマホやパソコン)に原因がある場合。

「TV会議だけでなく、ワードやエクセル、動画も動きが遅い」

「データ共有を始めると画面がかたまる」

「パソコンの起動に時間がかかる」

「パソコンから変な音がしている」

こういった場合は、「使っているパソコン側に原因がある」と考えるべき。

③インターネットの速度の問題。

- ・接続環境(ルーターなど)に問題がある
- ・回線(光回線・ADSL回線)に原因がある
- ・プロバイダー側の問題(通信障害)

## 解決方法

①はサービス側の問題なのでどうすることもできない。

②、③は、高性能なパソコンに買い替えるか、光回線への契約が一番だが、現状の パソコン及び現状の回線で対応する方法は下記3項目。

その1・Meetの「その他のオプション」の設定で、動画をクリックして

ビデオの解像度を落とす。

 デフォルトの設定が「高解像度」のはずなので、720Pになっている場合は 送信時の解像度、受信時の解像度共に標準解像度の360 p に変更する。

その2・TV会議に使用しないファイル・データはすべて閉じておく。

その3・画面の共有のファイルを立ち上げている場合は、1ファイルだけにしておくか、 画面の共有をしないでTV会議を行う。

それでも、頻繁に画面のフリーズとかが起こる場合は、PCを高性能なものに 替えるか、回線を光回線にしたり、ルーター等での原因を探る必要がある。

※TV会議中に、音が飛ぶ、映像が固まる、途切れるという問題が起きないユーザーは 解決する必要性はないので自由に設定等しても問題はない。